УДК 004.415

# **РАЗРАБОТКА ПРОГРАММНОЙ И ФУНКЦИОНАЛЬНОЙ МОДЕЛЕЙ БИБЛИОТЕКИ СПРАВОЧНОЙ ИНФОРМАЦИИ В MODERN E-LEARNING**

## **Палагин А.В., Петренко Н.Г., Величко В.Ю., Могильный Г.А., Тихонов Ю.Л., Семенков В.В, Митрофанова А.Е.**

## **DEVELOPMENT OF PROGRAM AND FUNCTIONAL MODELS OF A REFERENCE LIBRARY INFORMATION MODERN E-LEARNING**

## **Palagin A., Petrenko N., Velichko V., Mogilny G., Tikhonov Y., Semenkov V., Mitrofanovа A.**

*Предлагается дальнейшее развитие ИКОН, предназначенного для реализации интегрированной информационной технологии автоматизированного построения онтологий ПдО и ПдД. Полученные результаты ориентированы на решение задачи практической реализации информационной подсистемы, построения программной модели БСИ, режимов функционирования и ее взаимодействие с другими подсистемами комплекса.*

*Ключевые слова: библиотека справочной информации, онтологическое описание предметной дисциплины*

**Введение.** Развитие концепции построения знание-ориентированного общества, трансдисциплинарных научных исследований, в которых информационные технологии выполняют системообразующую функцию, и развитие самих технологий работы со знаниями не может не отразиться на архитектуре знание-ориентированных информационных систем, стимулировав, в свою очередь, создание методов автоматического построения формализованных онтологий на базе анализа естественно-языковых объектов (на предмет извлечения из них знаний), а также разработку прикладных аспектов онтологий, в частности, для построения электронных учебных курсов, метаонтологий и систем интеграции знаний, сервисориентированных систем и др. В статье сделан акцент на разработку информационного обеспечения и моделей развития и совершенствования электронного образования, в частности построения онтолого-ориентированных электронных курсов (ЭК) предметных дисциплин структурных подразделений (кафедры, факультета) ВУЗа.

**Постановка задачи.** Материал статьи является результатом продолжения исследований, начатых в [1–3], в которых рассмотрено назначение, архитектура и формальные модели инструментального комплекса онтологического назначения (ИКОН), реализующего интегрированные информационные технологии автоматизированного построения онтологий<br>предметных областей (ПдО) и системной предметных областей (ПдО) и системной интеграции предметно-ориентированных знаний [3]. В статье рассмотрены задачи выбора программной платформы реализации одного из основных модулей информационной подсистемы ИКОН – библиотеки справочной информации (БСИ), разработки архитектуры и алгоритмов функционирования блоков модуля БСИ, а также их взаимодействие с другими модулями ИКОН и реализации режимов функционирования.

**Описание программной платформы.** Программный модуль БСИ (далее просто БСИ) разрабатывается на объектно-ориентированном языке программирования Java, обладающим известными преимуществами кроссплатформенности и гибкой системы безопасности. Программы на Java транслируются в байт-код, который интерпретируется (исполняется) на виртуальной машине Java.

**СУБД Redis.** Для хранения словарей модуля БСИ используется система Redis – документноориентированное сетевое журнализируемое хранилище данных типа «ключ-значение» с открытым исходным кодом. Система хранит базу данных в оперативной памяти, снабжена механизмами сохранения БД в файле (снимки) и журнализации при постоянном хранении

информации. Основной особенностью системы Redis является поддержка значений ланных следующих типов:

• строка (данный тип позволяет хранить произвольный сериализованный объект либо число, при этом поддерживаются специальные операции, трактующие строку как целое число);

- связный список:
- множество;
- сортированное множество;

и хеш-таблица, операции которой нал выполняются атомарно.

Redis работает на большинстве POSIX систем, таких как Linux, BSD, Mac OS X без каких-либо дополнений.

Каждая из пяти используемых структур данных Redis имеет, как минимум, ключ и значение.

Ключ предназначен для указания семантики части информации. Он представлен следующим образом: users:alex и содержит информацию о пользователе под именем alex.

Значение - это данные, которые ассоциированы с ключом. Они могут иметь различное назначение строки, числа или сериализованные объекты (в виде JSON, XML или любых других форматов). Redis, в основном, рассматривает значение как массив байт и не «интересуется» их семантикой.

Ключ и значение - это основные концепты системы Redis. Их обрабатывают лве команды - это команды get и set. Команда set принимает два параметра: ключ, который затем сохраняется, и значение, связанное с ним.

Лля получения значения  $\overline{u}$ ключу используется команда get, которая вернет значение соответствующее ключу. Например, команда get users:alex, служит для получения значения по ключу, которая вернет значение соответствующее ключу.

Основные функции программного модуля БСИ.

1. Обеспечение двух режимов работы модуля:

а) в составе инструментального комплекса онтологического назначения [3];

б) в автономном режиме (как отдельная программная система).

В автономном режиме использования модуля управления можно просматривать понятия и их определения.

2. Просмотр словарных статей  $\pi \pi g$ произвольного термина.

3. Представление для понятия нескольких определений. При первоначальном вызове понятий экран выводиться наиболее на ОЛНО. употребительное определение T. e. понятия «определение по умолчанию».

4. В контекстном меню левой части словарей статьи (имени понятия есть пункт - «Лругие определения»). Контекстное содержит меню пункты:

5. Режим просмотра понятий и определений (используется по умолчанию).

• Другие определения (конкретного понятия).

 $P$ ежим просмотра онтологического описания (фрагмента онтографа) понятия и его связи с верхним и нижним уровнями.

6. Авторизация пользователей. Предусмотрено лва типа аутентификании: лля «Режима пользователя» - без пароля и для «Режима редактирования и наполнения» - требуется учетная запись на сервере (имя пользователя и пароль).

7. Поиск термина по БСИ (по всем ее составляющим);

8. Хранение понятий и их определений в системе Redis - документно-ориентированное сетевое хранилище данных типа «ключ-значение» с открытым исходным кодом.

9. Ввод нового понятия и его определения с клавиатуры или с оцифрованного источника.

10. Установление связей между терминами, уже имеющимися в БСИ.

11. Вывод графического представления онтологии (визуализация онтографа),  $\,$   $\,$   $\,$ ee фрагментов.

Функции автономного режима работы БСИ используются  $\, {\bf B}$ приложении ИКОН при автоматизированной подготовке ЭК в системе автоматизированного проектирования ЭК (САПР ЭK).

Электронные библиотеки ЯВЛЯЮТСЯ общезначимыми ресурсами знаний в заданном домене близких прикладных областей и в этом смысле они инвариантны при адаптации и оптимизации онтологической системы к целевому применению, в частности, при адаптации к задаче автоматизации разработки электронных курсов по определенной предметной дисциплине (ПдД).

Алгоритм работы программы. Модуль БСИ состоит из трех подсистем и объединяет в себе информационный pecypc  $(MP)$ , программноаппаратные средства и подсистемы естественного интеллекта (ЕИ). Обобщенная блок-схема модуля БСИ представлена на рис. 1.

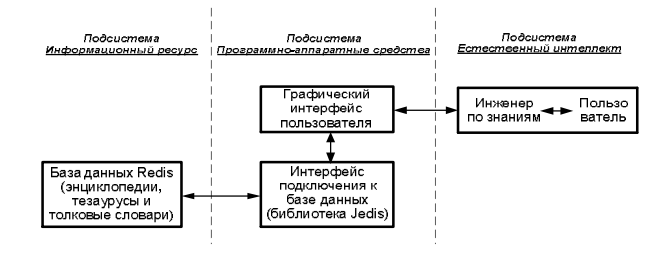

Рис. 1. Обобщенная блок-схема модуля БСИ

Подсистема Информационный ресурс состоит из специализированной СУБД Redis, наполнение которой осуществляет ИКОН. База данных содержит оцифрованные энциклопедии, тезаурусы и толковые словари, представленные в виде описаний знаний ПлО.

Подсистема *Программно-аппаратные средства* включает в себя блок подключения к базе данных и графический интерфейс пользователя (ГИП), с помощью которой осуществляется взаимодействие между пользователем (преподавателем) или инженером по знаниям для работы с БСИ.

Подсистема *Естественный интеллект* (инженер по знаниям и/или преподаватель) осуществляет наполнение словарей БСИ, обеспечивает контроль и проверку корректности содержимого информационного ресурса, в случае выявления ошибок или неточностей – выполняет редактирование.

**Выбор режимов функционирования.** В зависимости от вида работы с программой предлагается два режима:

- Пользовательский режим;
- Режим наполнения словарей.

После запуска модуля БСИ открывается окно выбора режима функционирования (рис. 2), в котором необходимо выбрать один из вышеуказанных режимов и нажать кнопку «ОК» подтвердив выбор:

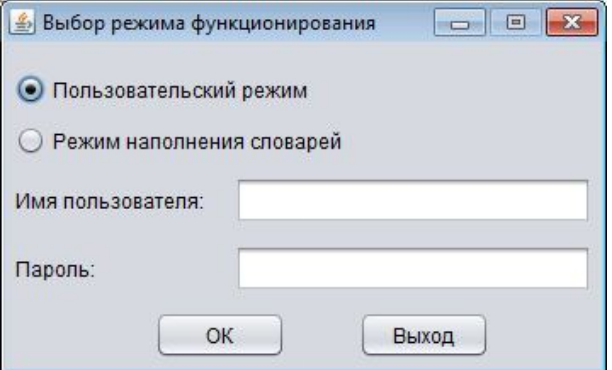

Рис. 2. Выбор режима работы с программой

*Пользовательский режим.* При выборе пункта «Пользовательский режим» запускается главное меню программы, представленное на рис. 3. Для начала работы с программой пользователь должен из выпадающего списка «Выбор ПдО» выбрать необходимую предметную область, затем из выпадающего меню «Выбор словаря ПдО» выбрать требуемый словарь заданной предметной области. После этого в соответствующей области окна будут показаны понятия, соответствующие выбранному словарю предметной области.

Для просмотра описания понятия необходимо двойным кликом на нем вызвать соответствующее ему описание, представленное на рис. 4. По умолчанию на экран выводится одно, наиболее употребляемое определение понятия – «определение по умолчанию».

Если для данного понятия в БСИ имеется несколько описаний или есть определения на других языках, для вывода их на экран требуется нажать кнопку «Другие определения…» (рис. 5).

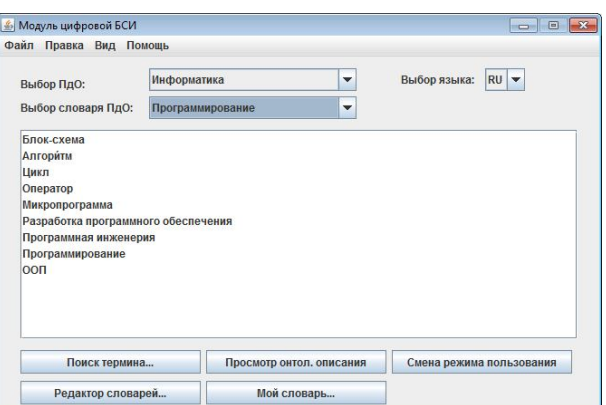

Рис. 3. Главное меню программы

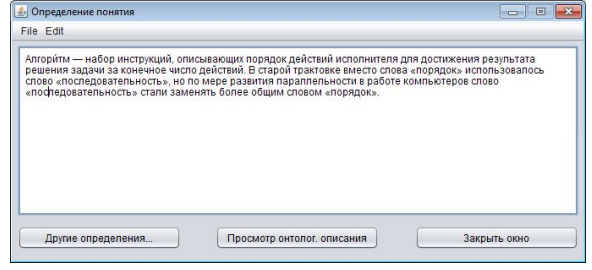

Рис. 4. Окно описания термина

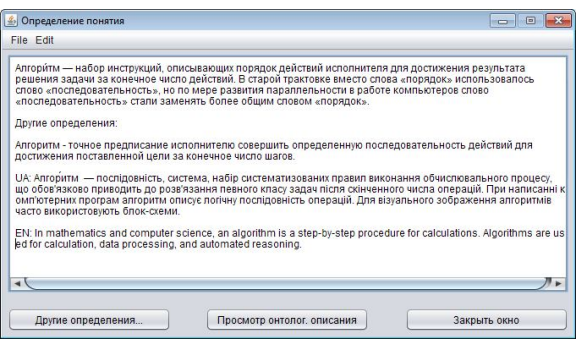

Рис. 5. Окно описания термина с дополнительными определениями

Если в описании понятия есть термин, содержащийся в каком-либо словаре БСИ, данный термин будет подсвечен в тексте другим цветом (рис. 6). Таким образом, обеспечивается связь между терминами в библиотеке БСИ.

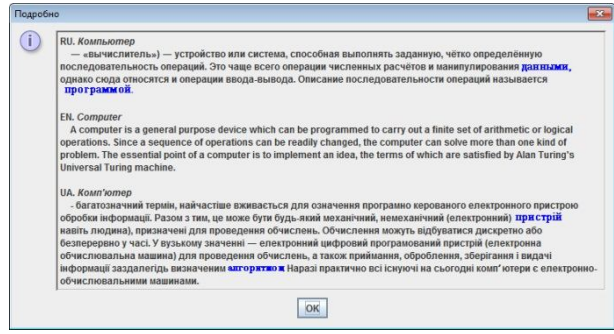

Рис. 6. Окно описания термина с подсветкой связанных понятий

Для поиска понятий и их описаний по БСИ необходимо нажать кнопку «Поиск термина…» в главном меню программы (рис. 3). При этом откроется окно для поиска (рис. 7), в котором необходимо ввести искомое слово или фразу в строку для поиска и выбрать словарь предметной области из выпадающего списка, по которому осуществляется поиск.

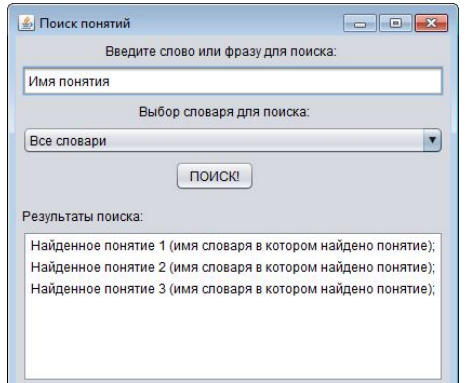

Рис. 7. Окно поиска

Для поиска по всей БСИ нужно в выпадающем списке оставить выбор по умолчанию – «Все словари». После нажатия кнопки «Поиск» в области для отображения результатов поиска будут выведено найденные термины или несколько терминов с указанием словаря, в котором они содержатся. Для отображения описания найденных терминов необходимо сделать двойной клик на строке результата поиска.

Ниже представлена обобщенная блок-схема алгоритма работы модуля БСИ в пользовательском режиме (рис. 8).

*Режим наполнения словарей.* **Выбор режима редактирования.** Режим наполнения словарей включает все функциональные возможности, что и режим пользования, а также расширен функциями наполнения и редактирования разделов БСИ. Для входа в режим наполнения в главном меню программы (рис. 3) необходимо нажать кнопку «Смена режима пользования», в открывшемся окне выбрать пункт «Режим наполнения словарей» и нажать кнопку «ОК». После этого в главном меню программы активируется кнопка «Редактор словарей…». Для реализации режима наполнения словарей необходимо нажать кнопку «Редактор словарей…», при этом отобразится окно, представленное на рис. 9, в котором необходимо выбрать один из режимов редактирования:

Ручной режим редактирования;

 Автоматизированный режим редактирования.

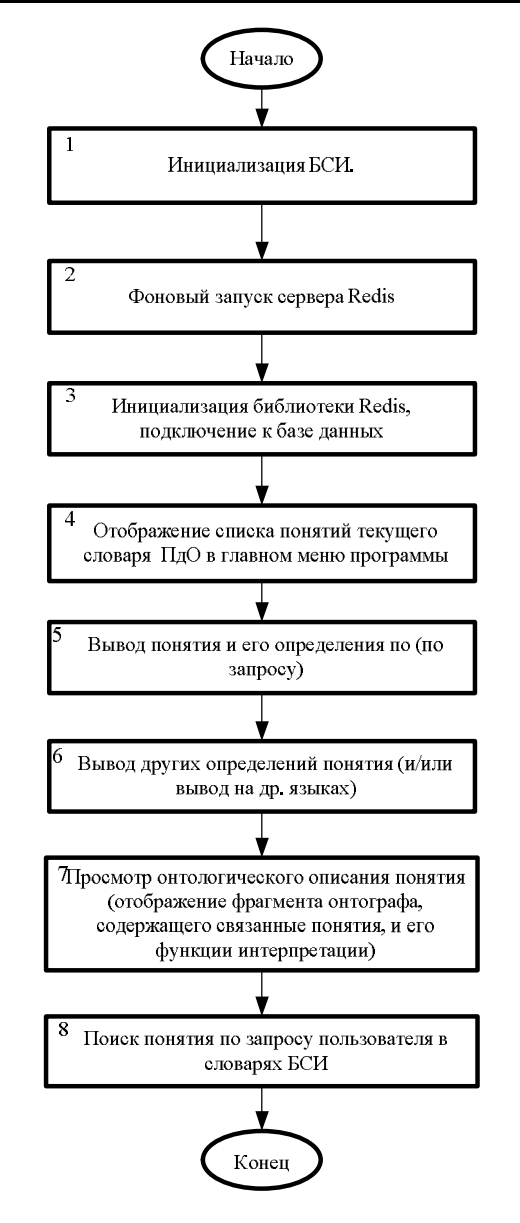

Рис. 8. Обобщенный алгоритм работы модуля БСИ для работы в пользовательском режиме

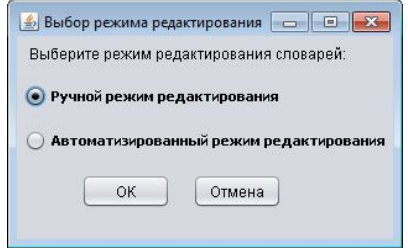

Рис. 9. Выбор режима редактирования словарей БСИ

**Ручной режим редактирования словарей.**  При выборе ручного режима редактирования словарей БСИ откроется окно редактора, представленное на рис. 10

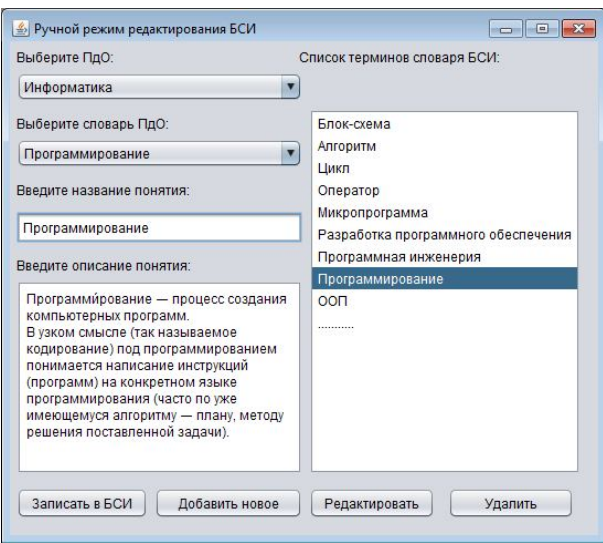

Рис. 10. Ручной режим редактирования БСИ

В выпадающем списке левой части окна редактора необходимо выбрать требуемую предметную область, затем выбрать ее словарь. В правой части окна отобразится список понятий из выбранного словаря.

 Для добавления нового понятия в словарь необходимо нажать кнопку «Добавить новое», после чего текстовые поля «Введите название понятия» и «Введите описания понятия» будут доступны для заполнения (рис. 11). Далее необходимо ввести название и определение нового понятия в соответствующие поля и нажать кнопку «Записать в БСИ». Новое понятие и его описание будет добавлено в БСИ.

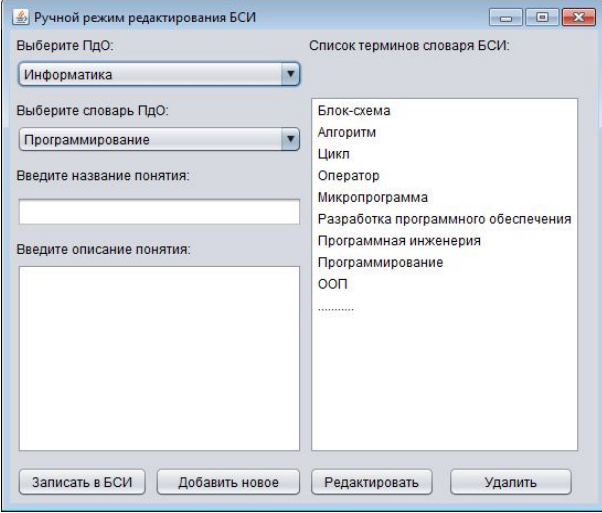

Рис. 11. Ручной режим редактирования БСИ – ввод нового понятия

 Для редактирования уже существующего понятия (например, в случае обнаружения ошибки или опечатки в описании понятия) необходимо выделить его в списке отображения терминов и нажать кнопку «Редактировать», после чего его имя

и описание отобразится в соответствующих полях. При завершении редактирования понятия и его определения необходимо нажать кнопку «Записать в БСИ» для сохранения изменений.

 Для удаления понятия необходимо его выделить в списке терминов и нажать кнопку «Удалить». После этого понятие с соответствующим ему описанием будет удалено из БСИ.

**Автоматизированный режим редактирования словарей.** При выборе автоматизированного редактирования БСИ откроется окно редактора, представленное на рис. 12, в котором нужно нажать кнопку «Открыть…» и указать путь к файлу оцифрованного источника, содержащего понятия и их описания. Далее необходимо выбрать заданную ПдО и ее словарь из выпадающих списков, в который будут добавлены новые термины и их описания, после чего нажать кнопку «Записать» для завершения операции. Новые термины и их описания будут добавлены в выбранный словарь.

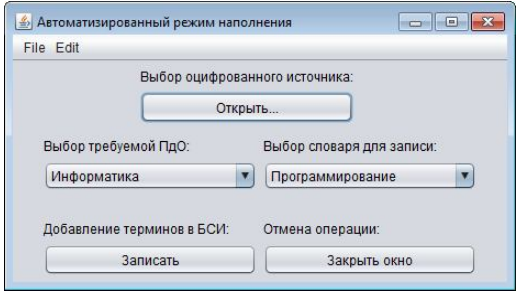

Рис. 12. Автоматизированный режим наполнения БСИ

На рис. 13 представлена обобщенная блоксхема, описывающая алгоритм работы модуля БСИ в пользовательском режиме.

**Выводы.** В работе предложено развитие подхода к решению актуальных задач построения формализованных онтологий на базе анализа естественно-языковых объектов, разработки прикладных аспектов онтологий, в частности для построения ЭК обучения. Описаны два основных режима работы БСИ, показаны окна программы, меню, описаны их назначение и работа с ними. Следующими шагами развития системы является реализация и наполнение БСИ реальными объемами справочной информации.

БСИ в составе ИКОН позволит повысить эффективность приложений. В частности, решение задачи автоматического построения ЭК обучения позволит повысить качество содержания ПдД за счет их общезначимости, сокращения сроков создания и настройки на конкретный контингент обучения. Кроме того, исчезнет проблема замены кадрового состава преподавателей.

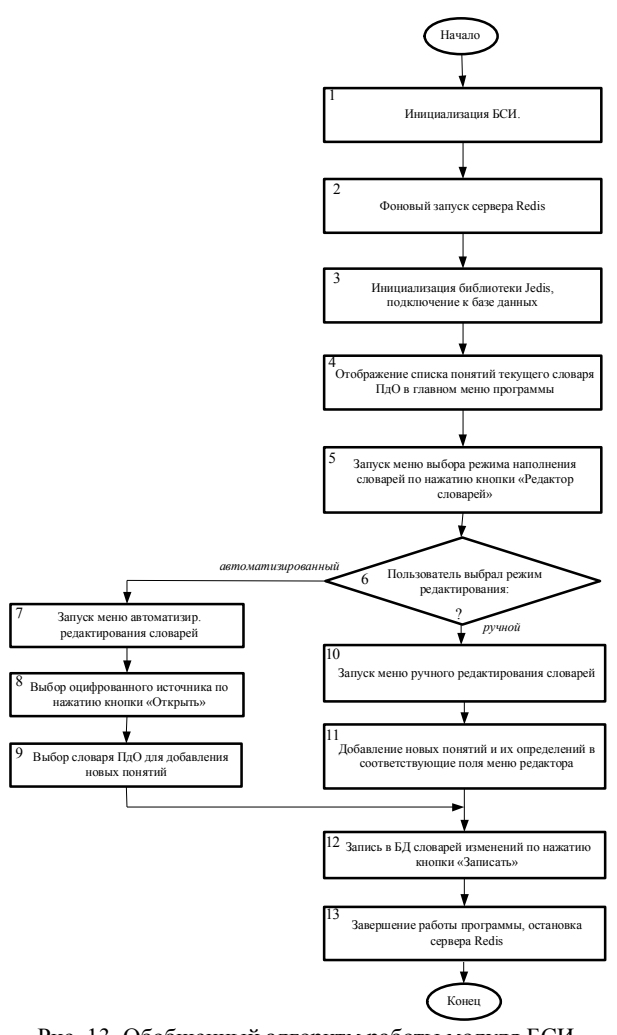

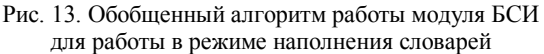

#### **Л и т е р а т у р а**

- 2. Палагин А.В. Системно-онтологический анализ предметной области / А.В. Палагин, Н.Г. Петренко. –  $\overline{Y}$ СиМ, 2009. – № 4. – С. 3–14.
- 3. Палагин А.В. Программные модели ИКОН: библиотека словарей ПдО / [А.В. Палагин, Н.Г. Петренко, В.Ю. Величко и др.]. – Вестник ВНУ им. В. Даля, Луганск: Изд. ВУГУ. – 2012. – № 8 (179). – С. 151–157.
- 4. Палагин А.В. Онтологические методы и средства обработки предметных знаний / А.В. Палагин, С.Л. Крывый, Н.Г. Петренко. – [Монография]. – Луганск: изд-во ВНУ им. В. Даля, 2012. – 324 с.

### **R e f e r e n c e s**

- 1. Palagin A.V. Sistemno-ontologicheskij analiz predmetnoj oblasti / A.V. Palagin, N.G. Petrenko. – USiM, 2009. –  $N_2$  4. – S. 3–14.
- 2. Palagin A.V. Programmnye modeli IKON: biblioteka slovarej PdO / [A.V. Palagin, N.G. Petrenko, V.Ju. Velichko i dr.]. – Vestnik VNU im. V. Dalja, Lugansk: Izd. VUGU. – 2012. – № 8 (179). – S. 151–157.

3. Palagin A.V. Ontologicheskie metody i sredstva obrabotki predmetnyh znanij / A.V. Palagin, S.L. Kryvyj, N.G. Petrenko. – [Monografija]. – Lugansk: izd-vo VNU im. V. Dalja, 2012. – 324 s.

### **Палагін О.В., Петренко М.Г., Величко В.Ю., Могильный Г.А., Тихонов Ю.Л., Семенков В.В, Мітрофанова А.Є.**

*Пропонується подальший розвиток ІКОП, призначеного для реалізації інтегрованої інформаційної технології автоматизованого побудови онтологій Пдо і ПДР. Отримані результати орієнтовані на вирішення завдання практичної реалізації інформаційної підсистеми, побудови програмної моделі БСИ, режимів функціонування та її взаємодія з іншими підсистемами комплексу.*

*Ключові слова: бібліотека довідкової інформації, онтологічне опис предметної дисципліни*

**Palagin A., Petrenko N., Velichko V., Mogilny G., Tikhonov Y., Semenkov V., Mitrofanovа A.**

*It is proposed further development of IKON designed to provide integrated information technology automated construction of ontologies PdO and PdD. The results are focused on the solution of practical implementation of the information subsystem, building software model BSI, modes of operation and its interaction with other subsystems of the complex.*

*Keywords: library reference, the ontological description of the subject discipline*

**Палагін Олександр Васильович –** академік НАН України; заступник директора Інституту кібернетики імені В.М. Глушкова НАН України; e-mail: palagin  $a\omega$ ukr.net

**Петренко Микола Григорович –** к.т.н., старший науковий співробітник, Ін-т кібернетики ім. В.М. Глушкова НАН України; e-mail: petrng@ukr.net

**Величко Віталій Юрійович –** к.т.н., доц., Ін-т кібернетики ім. В.М. Глушкова НАН України; e-mail: velychko@aduis.com.ua

**Могильний Геннадій Анатолійович –** к.т.н., доц., завідувач кафедри ІТС, директор Інституту інформаційних технологій Луганського національного університету ім. Тараса Шевченко; e-mail: zavkafinfo@lnpu.edu.ua

**Тихонов Юрій Леонтійович –** к.т.н., доц., доцент кафедри ІТС, Луганського національного університету ім. Тараса Шевченко; e-mail: t2003i@mail.ru

**Семенков Віталій Васильович –** аспірант кафедри ІТС, Луганського національного університету ім. Тараса Шевченко; e-mail: semvitaliy@gmail.com

**Митрофанова А.Є. –** провідний інженер програміст відділу 205 Ін-т кібернетики ім. В.М. Глушкова НАН України; e-mail: amitrofanova@inbox.ru

Рецензент: **Коробецький Ю.П.,** д.т.н., проф. СНУ ім. В. Даля.

Стаття подана 21.04.13